## ADD WEB LINK ON LEFT MENU

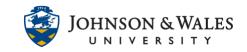

A web link allows you to link to a website from your left menu. This is particularly useful if you have a resource that must always be available to your students in ulearn.

## Instructions

1. Navigate to left course menu. Click on the + and then select Web Link from the menu.

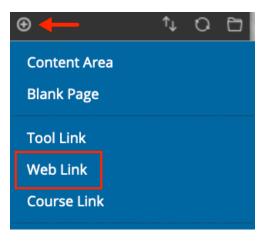

2. Provide a **Name** for the link in the name field and provide the **website link** (URL) in the URL field. Be sure that "Available to Users" has a check in the box so that students can see the resource. When done, click **Submit**.

| Add Web Link                                                   |                                  |
|----------------------------------------------------------------|----------------------------------|
| * Name:                                                        | Purdue OWL Writing Lab           |
| * URL:                                                         | https://owl.english.purdue.edu/o |
| For example,<br>http://www.myschool.edu/<br>Rvailable to Users |                                  |
| Cancel <b>Submit</b>                                           |                                  |